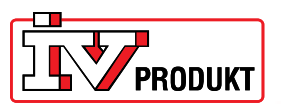

## **Installation och uppkoppling av Web-enhet POL909.50**

## **Allmänt**

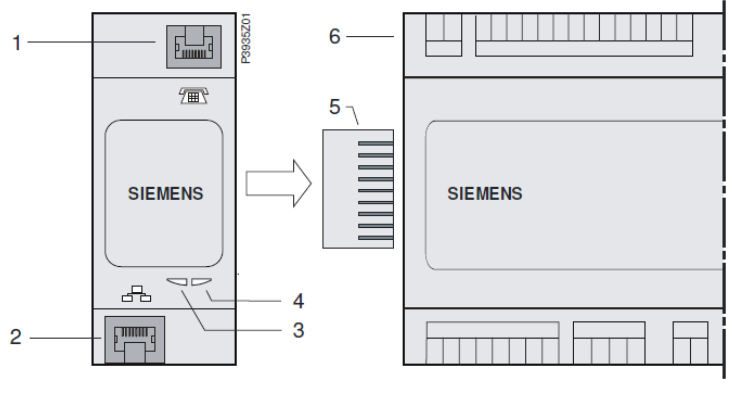

- 1 Anslutning för modem RS232 till RJ45 4 BUS-indikator
- 2 Ethernet interface till RJ45 5 Kontakt
- 
- 
- 
- 3 BSP-indikator 6 Climatix processenhet

## **Installation**

Installera Web-enheten enligt följande:

- 1. Bryt spänningen till DUC:en.
- 2. Montera POL909.50 (Web-enheten) enligt bild. Se till att modulen sitter dikt an mot DUC:en. Avståndet mellan DUC och Web-enheten ska inte vara större än c:a 1 mm.
- 3. Slå på spänningen igen.
- 4. BSP-indikatorn kommer att lysa orange en halv minut för att därefter lysa grönt, då börjar BUS-indikatorn att lysa orange en minut för att därefter övergå till att lysa grönt.
- 5. Logga in i HMI med lösen 2000.
- 6. Gå till meny: *Huvudmeny\_Systemöversikt\_Kommunikation\_Översikt komm. Moduler.*

Här ska det nu stå: *Modul 1 WEB OK* och *Kom.modul ändrad OK*.

Om det inte gör det så gör en omstart med menyrad 1 i displayen. När det står OK på båda raderna så ska det lysa grönt om båda LED-indikatorerna på modulen.

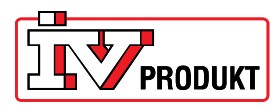

## **Inställning**

Inställningar av Web-enheten sker i meny: *Huvudmeny\_Systemöversikt\_Kommunikation\_Översikt komm. Moduler\_Modul 1 Web:*

- 1. Välj *DHCP\_Passiv*.
- 2. *Sätt IP*. Skriv in den IP-adress som aggregatet ska ha för anslutning mot nätverket. **OBS!** Om inte alla 12 fälten fylls i med siffror så måste man avsluta inmatningen med ett #.
- 3. *Sätt Mask*. Skriv in den Nätmask som aggregatet ska ha för anslutning mot nätverket. **OBS!** Om inte alla 12 fälten fylls i med siffror så måste man avsluta inmatningen med ett #.
- 4. *Sätt Gateway.* Skriv in den Gateway som aggregatet ska ha för anslutning mot nätverket. **OBS!** Om inte alla 12 fälten fylls i med siffror så måste man avsluta inmatningen med ett #.
- 5. Spara inställningar. Välj *Aktiv*.
- 6. Omstart. Välj *Utför*.
- 7. Sätt i nätverkssladden i nätverksuttaget på modulen (pos. 2 i bild).

När både BSP- och BUS- indikatorerna lyser grönt igen ska det vara klar att koppla upp sig mot aggregatet via en nätansluten dator.

Skriv in IP- adessen i adressfältet i webläsaren.

Användarnivå:

Titta& läsa:

Användarnamn: GUEST Lösenord: guest

Ändra börvärden mm:

Användarnamn: USER Lösenord: user

Expertnivå (Revidering):

Användarnamn: AWMADMIN Lösenord: awmadmin